# Dell Vostro 330

# **Информация по установке и функциям**

# **О предостережениях**

**ПРЕДУПРЕЖДЕНИЕ**: **ОСТОРОЖНО**! **Указывает на потенциальную опасность повреждения оборудования**, **получения травмы или на угрозу для жизни**.

# **Вид спереди и сзади**

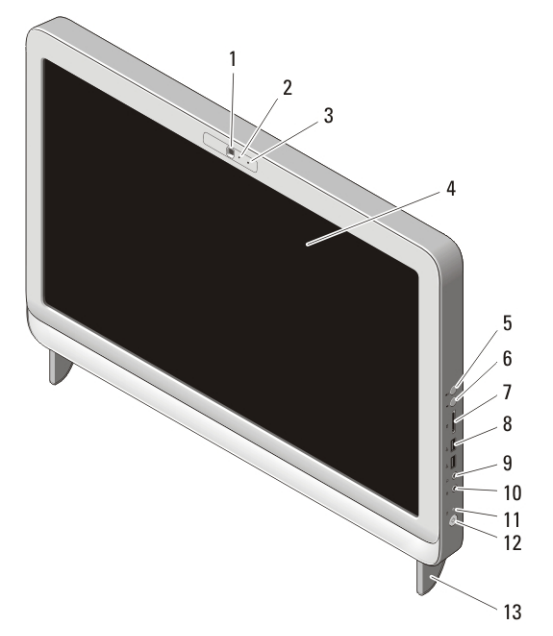

#### **Рисунок** 1. **Вид спереди**

- 1. камера
- 2. индикатор работы камеры
- 3. микрофон
- 4. дисплей
- 5. кнопка увеличения громкости
- 6. кнопка уменьшения громкости
- 7. устройство чтения карт памяти «7 в 1»
- 8. разъемы USB 2.0 (2)
- 9. разъем для наушников
- 10. разъем для микрофона
- 11. индикатор работы диска
- 12. кнопка питания

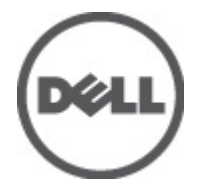

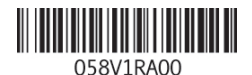

Regulatory Model: W02C Regulatory Type: W02C001 January 2011

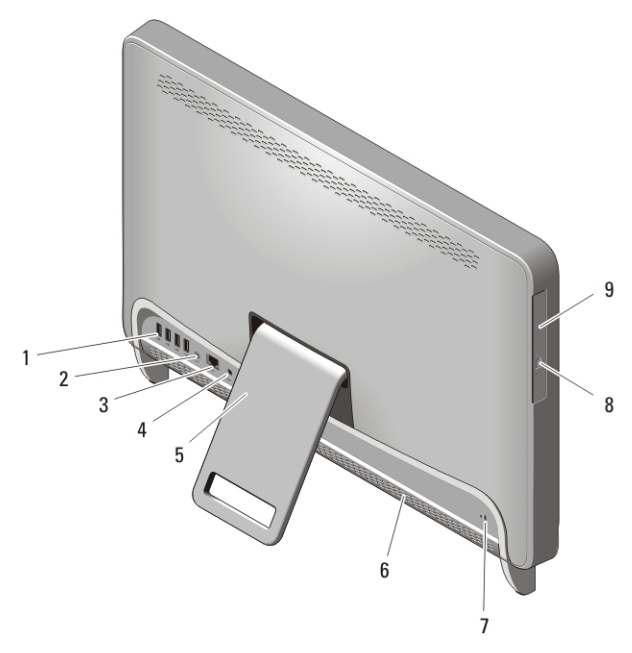

#### **Рисунок** 2. **Вид сзади**

- 1. разъемы USB 2.0 (4)
- 2. разъем линейного выхода
- 3. сетевой разъем
- 4. разъем питания
- 5. задняя опора

## **Быстрая настройка**

- 6. вентиляционные отверстия
- 7. гнездо защитного троса
- 8. кнопка открытия лотка оптического дисковода
- 9. оптический дисковод
- **ПРЕДУПРЕЖДЕНИЕ**: **Перед тем как приступить к выполнению операций данного раздела**, **прочитайте указания по технике безопасности**, **прилагаемые к компьютеру**. **Дополнительные рекомендации см**. **по адресу** www.dell.com/regulatory\_compliance.

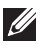

**ПРИМЕЧАНИЕ:** Некоторые устройства могут не входить в комплект поставки, если вы их не заказали.

1. Установите заднюю опору.

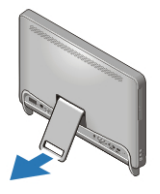

#### **Рисунок** 3. **Установка задней опоры**

2. Подсоедините клавиатуру или мышь USB. Чтобы подсоединить беспроводную клавиатуру и мышь, ознакомьтесь с технической инструкцией *Подготовка к работе беспроводных мыши, клавиатуры и USB-приемника марки Dell*, прилагаемой к беспроводным клавиатуре и мыши.

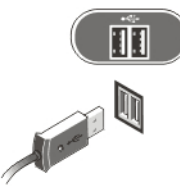

#### **Рисунок** 4. **Подключение к разъемам** USB

3. Подсоедините сетевой кабель (заказывается дополнительно).

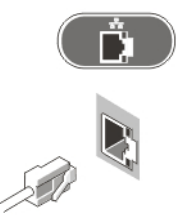

#### **Рисунок** 5. **Сетевое подключение**

4. Подсоедините кабель питания.

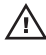

# **ПРЕДУПРЕЖДЕНИЕ**: **Подсоедините адаптер питания к ближайшей розетке электросети**.

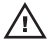

**ПРЕДУПРЕЖДЕНИЕ**: **Не разрешается использовать удлинительные шнуры или сетевые фильтры в качестве замены постоянной электрической проводки**.

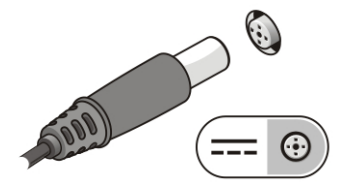

#### **Рисунок** 6. **Подключение электропитания**

5. Нажмите кнопку питания на компьютере.

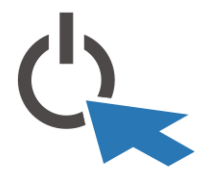

**Рисунок** 7. **Включение питания**

# **Технические характеристики**

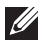

**ПРИМЕЧАНИЕ**: Технические характеристики приводятся в минимальном объеме в соответствии с требованиям законодательства в сфере поставок компьютерной техники. Более полный и актуальный список технических характеристик конкретных моделей см. на сайте support.dell.com.

#### **Информация о системе**

Набор микросхем Intel HM57

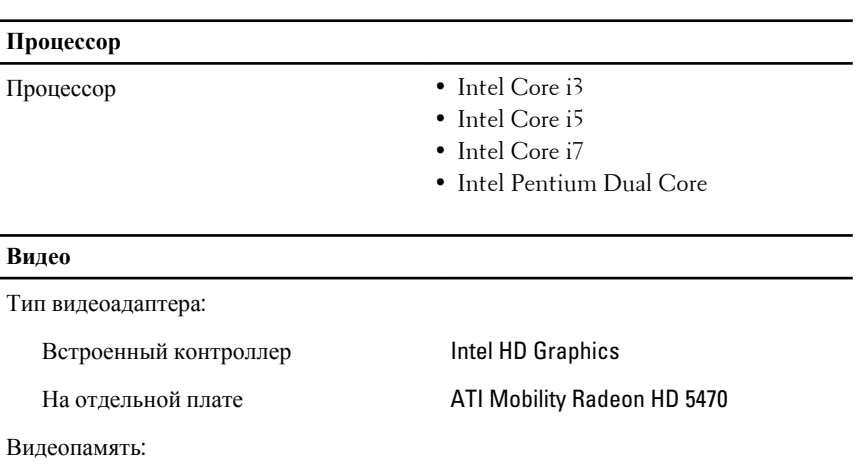

Встроенный контроллер До 384 МБ совместно используемой видеопамяти

## **Видео**

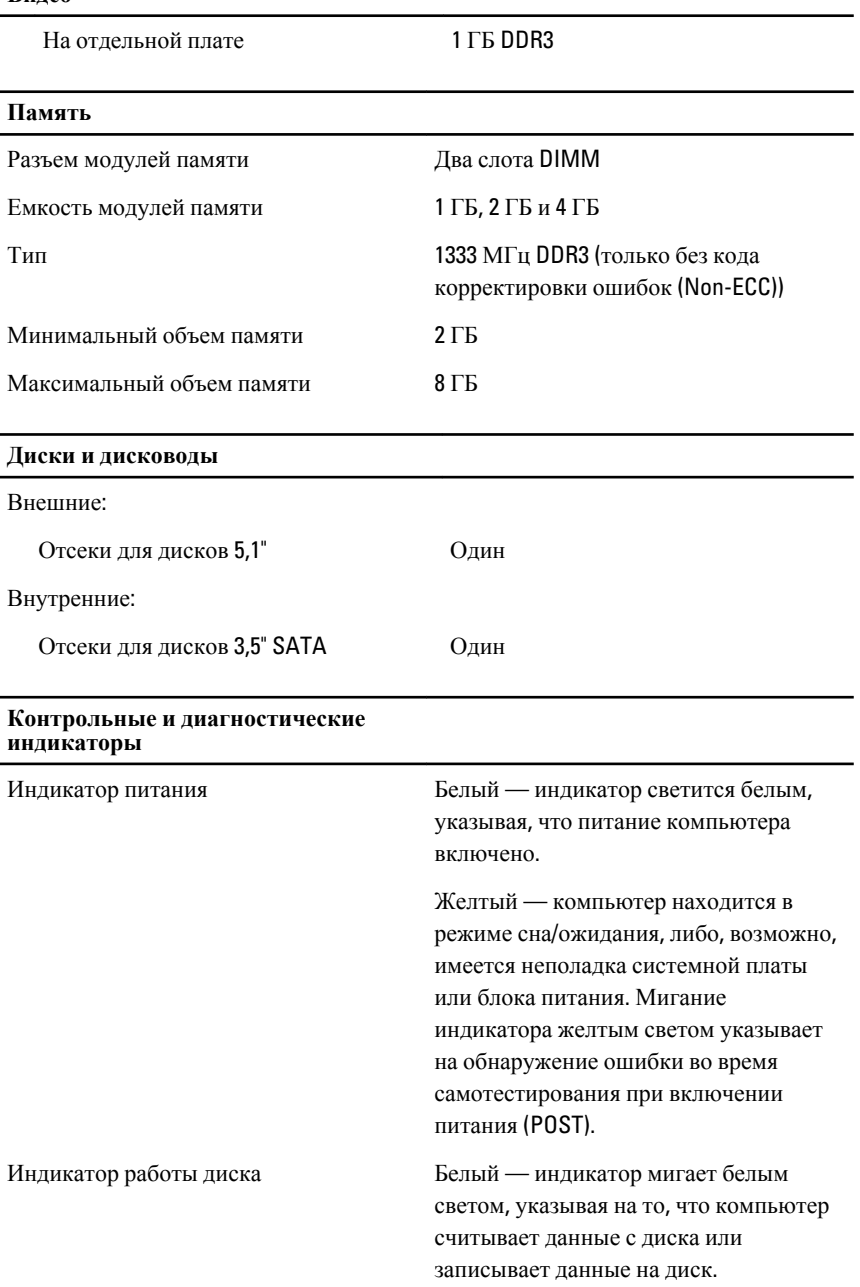

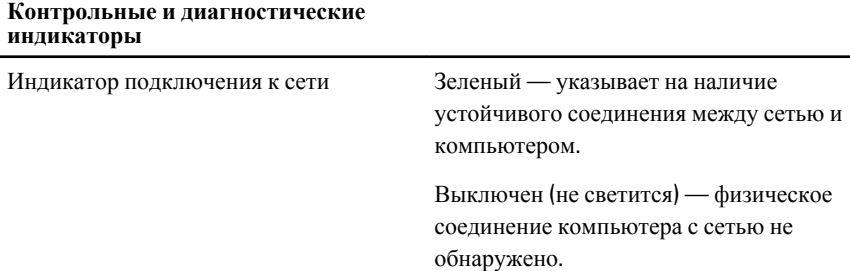

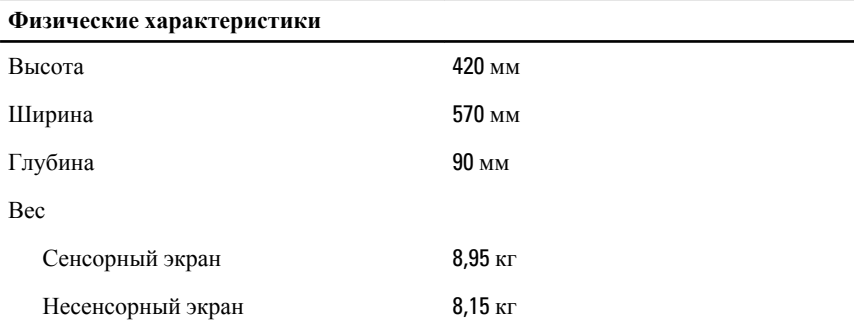

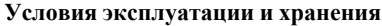

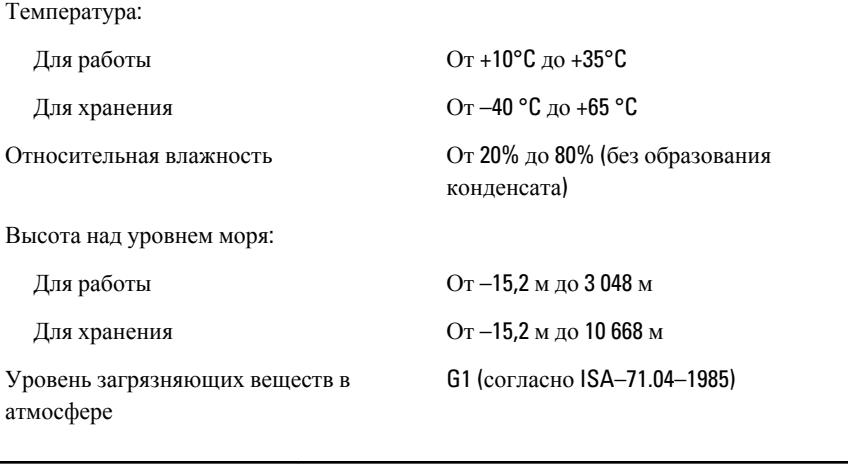

#### **Адаптер переменного тока**

Входное напряжение 100–240 В переменного тока

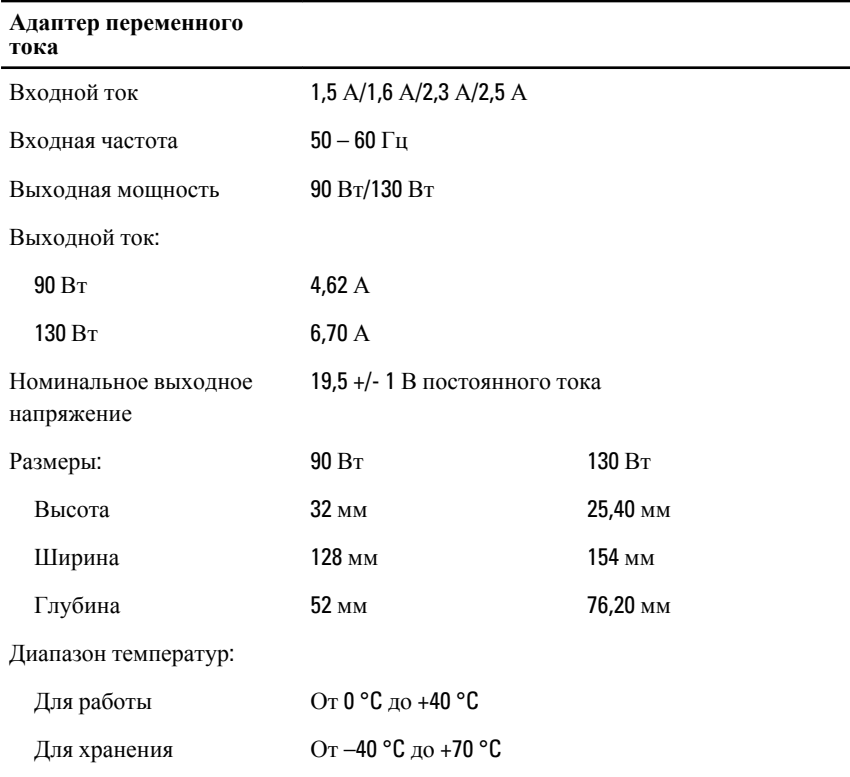

# **Источники дополнительной информации и ресурсов**

Правила техники безопасности и нормативная документация входят в комплект поставки компьютера. Более подробную информацию можно найти на специальном веб-узле компании Dell по адресу **www.dell.com/ regulatory\_compliance**. Сайт посвящен соответствию нормативным требованиям и содержит следующие материалы:

- Рекомендуемые правила техники безопасности
- Сертификация на соответствие нормативным требованиям
- Эргономика

На веб-узле **www.dell.com** можно посмотреть дополнительную информацию по следующим вопросам:

- Гарантийные обязательства
- Условия (только для США)
- Лицензионное соглашение конечного пользователя

#### **Информация, содержащаяся в данном документе, может быть изменена без уведомления.**

**© 2010 Dell Inc. Все права защищены.**

Воспроизведение материалов данного руководства в любой форме без письменного разрешения Dell Inc. строго запрещается.

Товарные знаки, используемые в тексте данного документа: Dell™, логотип DELL, Dell Precision™, Precision ON™,ExpressCharge™, Latitude™, Latitude ON™, OptiPlex™, Vostro™ и Wi-Fi Catcher™ являются товарными знаками Dell Inc. Intel®, Pentium®, Xeon®, Core™, Atom™, Centrino® и Celeron® являются охраняемыми товарными знаками или товарными знаками Intel Corporation в США и других странах. AMD® является охраняемым товарным знаком, а AMD Opteron™, AMD Phenom™, AMD Sempron™, AMD Athlon™, ATI Radeon™ и ATI FirePro™ являются товарными знаками Advanced Micro Devices, Inc. Microsoft®, Windows®, MS-DOS®, Windows Vista®, кнопка пуска Windows Vista и Office Outlook® являются товарными знаками или охраняемыми товарными знаками Microsoft Corporation в США и/или других странах. Blu-ray Disc™ является товарным знаком, принадлежащим Blu-ray Disc Association (BDA), и предоставляется по лицензии для использования на дисках и плеерах. Словесный знак Bluetooth<sup>®</sup> является охраняемым товарным знаком и принадлежит Bluetooth® SIG, Inc., и любое использование этого знака компанией Dell Inc. осуществляется по лицензии.  $Wi$ -Fi® является охраняемым товарным знаком Wireless Ethernet Compatibility Alliance, Inc.

В данном документе могут использоваться другие товарные знаки и торговые наименования для указания фирм, заявляющих свои права на такие товарные знаки и торговые наименования, или продукции этих фирм. Компания Dell не заявляет прав ни на какие товарные знаки и торговые наименования, кроме собственных.